# 「西洋古典籍デジタルアーカイブ」の特徴と利用法

# 矢 野 正 隆

私の方からは、今回作製したデータベース の特徴と利用の仕方について、具体的に画面 を示しながら、説明します。

ここでは、このデータベースの特徴として、 公開用のインターフェースに「東京大学 OPAC」[1](#page-4-0) を利用したこと、それから、撮影と 画像の公開において、現物の保存と情報の公 開を、可能な限り両立させようとしたこと、 この 2 点を中心にお話ししたいと思います。

### 1. 公開の方法

デジタルデータの公開には様々な方法が ありますが、よく見られるのは、特定の資料 群だけで一つの独自データベースを作る方 法だと思います。この場合、そのデータベー スの内容が明確であるという意味では、利用 者にとっても目的がはっきりしていてよい のですが、一方で、そのデータベースの存在 が知られていなければ、肝心のデータ自体に たどり着くことができません。使う側からす ると、データそのものの前に、データベース を探索するという段階が必要で、このことは、 特に専門外の分野のことを調べようとする 際に、大きな障壁になっているように思われ ます。この点、近年では、例えば国立国会図 書館で公開された「国立国会図書館サーチ」 [2](#page-4-1) は、蔵書検索、つまり、見たい本があるかな いか、それから、その本の画像があるかない か、これらを同時に調べられるようにしたも ので、いま話したような検索の手間が省かれ

ており、画像へのアクセスは随分容易になり ました。実は、東京大学 OPAC でも同じよう なことができるのです。

例えば、アダム・スミスの国富論 *An inquiry into the nature and causes of the wealth of nations* の初版は、1776 年に刊行されていま すが、これを検索してみます。まずは東京大 学 OPAC の「詳細検索」画面から、タイトル と出版年のところに入力します(図1)。

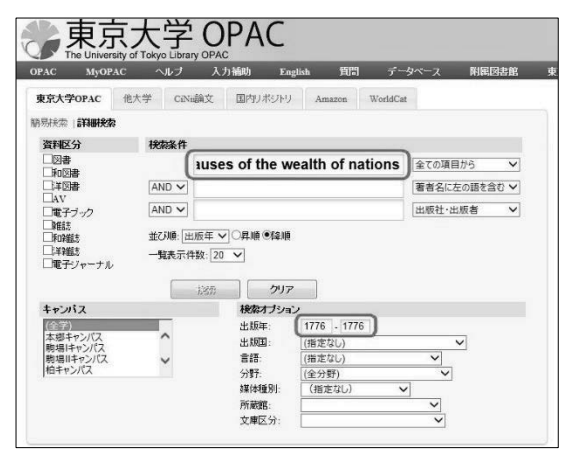

#### 図 1 東京大学 OPAC 詳細検索画面

検索の結果、東大では該当するものが 2 件 あることが分かります。ロンドンとダブリン で出版されたものがありますが、ここではダ ブリンの方を見てみます(図 2)。

画面下方に所蔵情報がありますが、この 「登録番号」の右に小さなアイコンが見えま す。これがあるとその本のデジタル画像があ るということになるのです。このデータベー スの画像ファイルはやや容量が大きいので、 いったんダウンロードします。右クリックし て 、「 対 象 を フ ァ イ ル に 保 存 」( Internet Explorer の場合)を選択します(図3)。

|          |                                                                   |       |                 |            | メール送信 |      | RefWorks/P.71 | EndNote WebHt71                                                                                           |  |
|----------|-------------------------------------------------------------------|-------|-----------------|------------|-------|------|---------------|----------------------------------------------------------------------------------------------------|--|
| □ 詳細を非表示 |                                                                   |       |                 |            |       |      |               |                                                                                                    |  |
| 出版者      | Dublin: Printed for Messrs. Whitestone [and 19 others]            |       |                 |            |       |      |               | ●他の検索サイト                                                                                                  |  |
| 出版年      | 1776                                                              |       |                 |            |       |      |               | <b>Webcat Plus</b><br><b>El</b> Google<br><b>H</b> Google Book<br>Google Scholar<br><sup>141</sup> Yahoo! |  |
| 大き大      | $3v.$ : 22 cm                                                     |       |                 |            |       |      |               |                                                                                                    |  |
| 別書名      | 子の他のタイトル Smith's wealth nations<br>異なりアクセスタイトル: Wealth of nations |       |                 |            |       |      |               |                                                                                                    |  |
| 茶老德日     | *Smith, Adam, 1723-1790                                           |       |                 |            |       |      |               |                                                                                                    |  |
| 件名       | <b>LCSH</b> Economics                                             |       |                 |            |       |      |               |                                                                                                    |  |
| 分類       | LCC-HB161                                                         |       |                 |            |       |      |               |                                                                                                    |  |
| 本文言語     | 英語                                                                |       |                 |            |       |      |               |                                                                                                    |  |
| コード類     | 書はID-2003079402 NCID-BA28695412 CINI                              |       |                 |            |       |      |               |                                                                                                    |  |
|          | 本部キャンパス                                                           |       |                 |            |       |      |               |                                                                                                    |  |
|          |                                                                   |       |                 |            |       |      |               |                                                                                                    |  |
| 所蔵館      |                                                                   | 卷 次   | 清求記号            | 登録番号       | 状態    | 文庫区分 | 刷年            | コメルト                                                                                                    |  |
|          | 经国·収款庫                                                            | vol.1 | 1:207/1:1       | 5509242805 | 豊重本   |      |               | デジタルアーカイブあり                                                                                               |  |
|          | 经图·顺盖庫                                                            | vol.2 | $1 - 207/1 - 2$ | 5509242813 | 豊重本   |      | 1776          | デジタルアーカイブあり                                                                                               |  |
|          | 经国·取款庫                                                            | vol.3 | 1:207/1:3       | 5509242821 | 貴重本   |      | 1776          | デジタルアーカイブあり                                                                                               |  |

図 2 東京大学 OPAC 書誌・所蔵画面

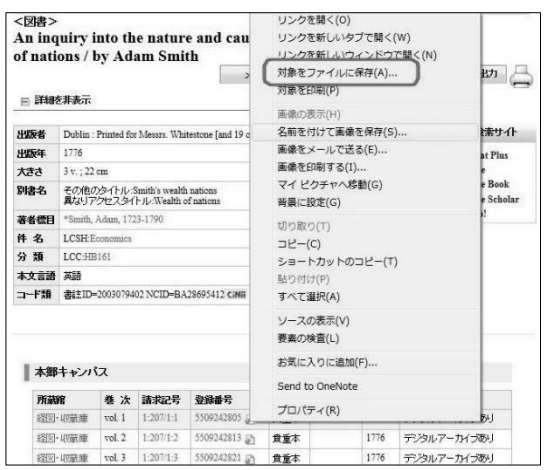

#### 図 3 画像ファイルの保存

これで全頁を PDF ファイルで閲覧するこ とができます。ご覧の通りカラー画像になっ ています(図 4)。いま容量が大きめだと言い ましたが、これは、原本の一体性を保つため で、基本的に 1 冊につき 1 ファイルというこ とで統一しています。

基本的な使い方は以上の通りです。蔵書の 探索から画像の閲覧まで連続していること が分かっていただけたかと思います。ただし、 これはたまたま画像があったからよかった のですが、もちろん、OPAC で検索できる東 京大学所蔵図書のすべてについて画像が見 られるわけではありません。

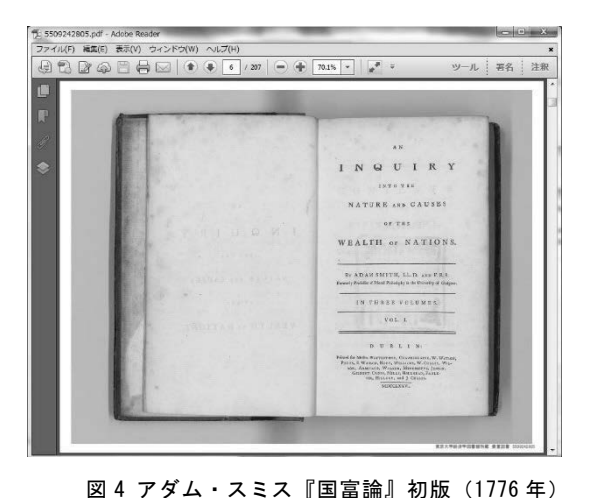

今回、経済学部のアダム・スミスの旧蔵書 (アダム・スミス文庫)の画像を公開しました が、それを見てみよう、というときに、今の ような方法だと、タイトルがはっきり分かっ ていなければ画像にたどり着くことができ ません。そこで、この OPAC からアダム・ス ミス文庫だけを抽出するという段階が必要 になります。次にその方法を説明します。

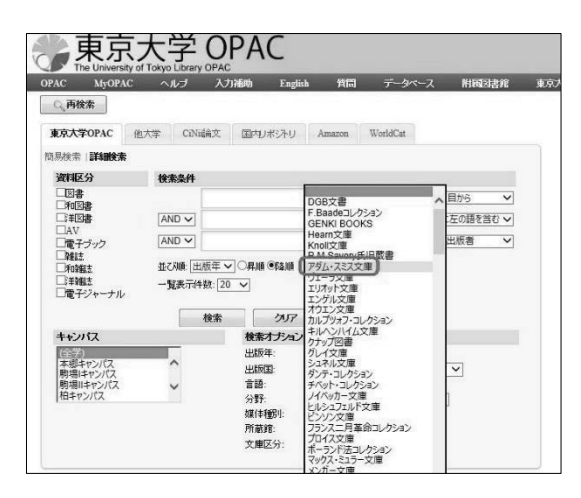

図 5 東京大学 OPAC 詳細検索画面「文庫区分」

まず、OPAC の詳細検索画面を見ていただ きたいのですが、下の方に文庫区分という項 目があるので、プルダウンメニューを開いて 「アダム・スミス文庫」を探します(図 5)。 これを選択して検索ボタンをクリックする と、173 件ヒットします(図6)。

先ほど、小野塚教授よりアダム・スミス文

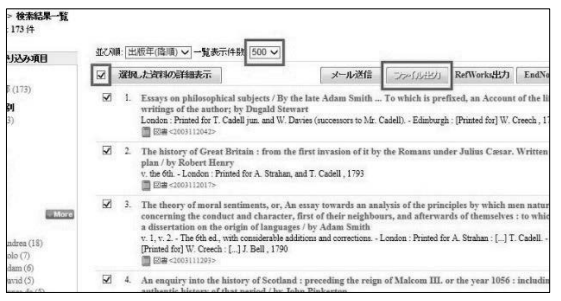

図 6 アダム・スミス文庫の抽出

庫 314 冊のうち 234 冊をデジタル公開したと 紹介がありました。そこからすると、173 件 というのはかなり少ないように思われるか もしれませんが、これは、OPAC に登録され ているタイトル、要するに書名の数と考えて ください。234 というのは、同じ書名で 2 巻 3 巻と複数巻からなるものも含めて数えた冊 数です。いずれにしても、これでアダム・ス ミス文庫の、現時点でデジタル化されてない ものも含めた全てのタイトルを見ることが できます。この中から希望のタイトルをクリ ックすれば、版表示や出版事項といった書誌 情報と併せて、デジタル化されていればその 画像データを見ることができる、というわけ です。

あるいは、画像より先に、いったいアダム・ スミスはどんな本を持っていたのか、その蔵 書のうち東大はどんなものを持っているの か、ざっと知りたいという方もあることでし ょう。そういうことであれば、この書誌情報 だけをテキストファイルで出力することも できます。これは、図 6 にありますように、 まず「一覧表示件数」(中央上)を多めに設定 してタイトルを全て表示し、次に、左のチェ ックボタンを押します。その上で、右の「フ ァイル出力」をクリックするだけです。これ までは冊子の目録を見るほかに、アダム・ス ミスの旧蔵書のタイトルを知る術はなかっ たのですが、このようにデータ化されていま すから並べ替えもできますし、誰でも自由に 使うことができます。是非いちど試してみて ください。

## 2. 現物の保存と情報の公開

アダム・スミスは 18 世紀の人ですから、 その蔵書は当然 18 世紀以前のものです。し たがって、仮にきちんと保管されているとし ても経年劣化は免れようがありません。その 上、このコレクションが東京大学に入ってか らいろいろなことがありました。大きなとこ ろで言えば、関東大震災、そして戦災。幸い 一冊も欠けることなく今日まで伝わってい ますが、さすがに無傷というわけにはいきま せん。戦後になると、これは 1950 年代の写 真ですが、このようにかなりひどい状態にな っていました(写真 1)。当時の教員も、これ はなんとかしなければと、各方面に働きかけ て予算措置を受け、ようやく全面的な補修が 施されることになりました。

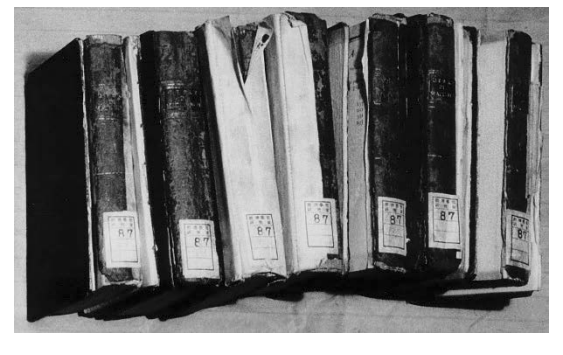

写真 1 1950 年代のアダム・スミス文庫

この補修は非常に丁寧なもので、当時の技 術を尽くして可能な限り原型を保持したも のでした<sup>[3](#page-4-2)</sup>。例えば、この本の背の部分の画 像を見てください(写真2)。

やや分かりにくいかもしれませんが、上部 と下部の少し色の違うところ、これは、補修 の時に新しい革で土台を作り、それまでの革 で劣化していない部分を上から貼っている、

# その境目なのです。

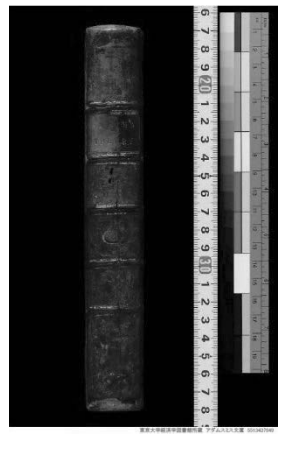

このようにして、 モノとしての綻びは いったん繕われたわ けですが、それから 60 年以上経って、や はり様々な問題が生 じてきました。特に、 本の背の部分が本体 と圧着している、い わゆるタイトバック

写真 2 背表紙画像

のものが多いので、革に柔軟性がなくなって くると、本が開かなくなるのです。もし無理 矢理開こうとすると背が割れてしまいます。 背には、アダム・スミスが所持していた時の 装釘、タイトルの表示や模様などが残ってい ますから、これは第一に保持しなければなら ない重要な情報です。つまり、本は開かなけ れば読めないのですが、読もうとするとダメ ージを与えてしまう、という大きなジレンマ に直面することになったわけです。こういう 場合、読むこと自体を諦めさせて、「利用停 止」にしてしまうのが、管理者側からすると 楽なのですが、我々としては、それは何とか 避けたいと、いろいろと対策を考えました。

その結果、①背の撮影、②開き具合による 撮影方法の場合分け、という 2 つの作業工程 を加えることにより、この問題に対応するこ とになりました。

①について、今後のことを考えると、この コレクションはその古さからして、今後どん なに丁寧に管理したとしても経年劣化は進 行します。また、秘匿するのではなく、公開 して利用するものである以上、多少の損壊は どうしても避けられません。そう考えると、 やはり現時点での状態をデジタル撮影して

記録しておくことが必要であろうというこ とになりました。そこで、このデジタルアー カイブでは、表紙や本文だけでなく、背表紙 の画像も併せる形で公開しています(写真2)。

次に、②撮影の場合分けですが、まず、通 常のスキャナで、本のノドの部分まできちん と文字が読み取れるものと、そうでないもの に分けました。この時代の本を扱ったことの ある方はよくご存じだと思うのですが、極端 に大きいものや小さいもの、分厚いものが結 構多くあります。こうしたタイプのものは、 書棚に並ぶ様子は実に壮観なものなのです が、開きがあまりにも悪く、末長い利用とい うことはあまり考慮されていない作りにな っています (写真 3)。

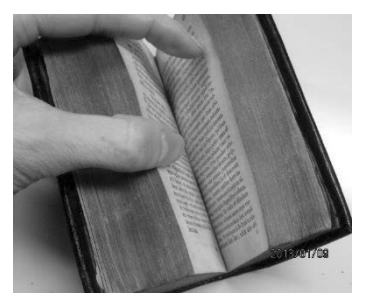

きちんと 開 くものについ ては、通常のフ ラットベッド スキャナを用 いればよいの

写真3小型・幅厚タイプの書籍 ですが、こうし

た、開きの悪いタイプのものについては、そ れは不可能です。しかし、撮影を諦めて、現 物だけを利用に供するとなると、利用のたび に背に負荷を与えることになります。逆に、 「利用停止」にすれば、そのまま本当に開けら れなくなってしまい、本文には永遠にアクセ スできなくなるでしょう。

今回、保存と利用の両立ということを様々 な角度から検討した結果、こうした開きの悪 い本についても、極力デジタル化を進めると いう方針になりました。そこで、あれこれ調 べてたどり着いたのが、費用的にやや高くつ きますが、180 度開かなくても撮影できる特 殊な方法です。最新の技術では、30 度程度開

特集「アダム・スミス文庫とデジタルアーカイブ」 「西洋古典籍デジタルアーカイブ」の特徴と利用法 (矢野)

けばそれなりに読み取れる画像の作製が可 能だということが解ったのです <sup>[4](#page-4-3)</sup> (写真 4)。

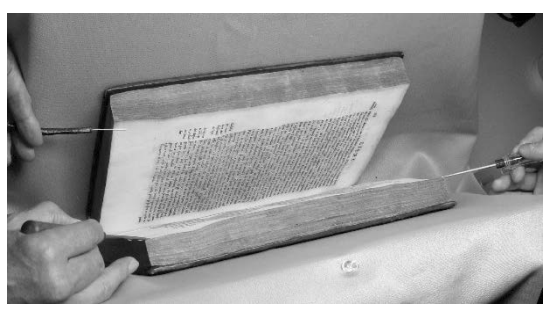

写真 4 あおり撮影の装置

これは、写真4のように本を設置して、カ メラのピントを調整した上で、1 頁ずつ斜め から撮影し、あとから画像処理を加える、と いう方法です。

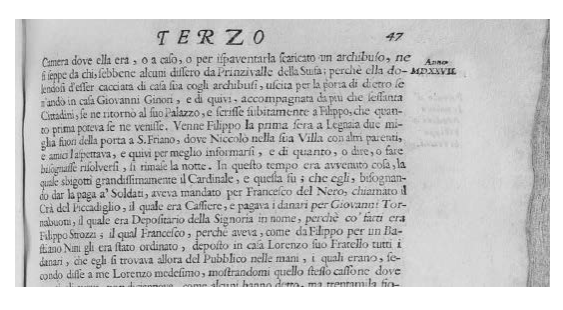

### 写真 5 処理後の画像

画像処理をしても写真 5 のように、両端は やや歪みますが、左側のノドの奥まできちん と写っており、文字を読み取る分には問題あ りません。今回は初めての試みなので、4 冊 を処理するのがやっとでしたが、今後、この 方法が広まれば、処理スピードやコストをも う少し抑えられるのではないかと期待して います。これまでなら、利用停止のまま埋も れてしまっていたようなタイプの資料が、こ

うして、広く公開できるということは非常に 意義深いことだと思います。

この方法の場合、30 度開けば対処できるの ですが、そこまで開かないものもありました。 例えば、写真 3 のような分厚い小型本などで す。これについては、いろいろと検討し、専 門家の意見も聴取した上で、結局、解体して 通常のスキャンにまわす決断を下しました。 ただし、この解体とは、革の表紙と、書籍の 本体をきれいに分離させる、ということです。 そうすれば、開きの困難はもちろん解消され ますし、利用による革の損傷も気にしなくて 済みます。問題があるとすれば、冊子として の一体性がなくなってしまうことでしょう が、こればかりは如何ともしようがありませ ん。解体の前の原形、それから、解体の過程 を詳細な記録として残し、仮に復元しようと いう場合には、それが可能になるように配慮 しています。

このように、貴重資料の保存と公開を両立 させることは、手間・時間・費用のかかるこ とです。しかし、我々としては、少しでも可 能性があるならば、公開することを優先する 方針で進めています。このことを最後に再度 強調しまして、簡単ながら本データベースの 説明を終わります。

(やの まさたか:東京大学大学院経済学 研究科特任助教・経済学部資料室員)

- <span id="page-4-0"></span><sup>1</sup> https://opac.dl.itc.u-tokyo.ac.jp/opac/opac\_search.cgi
- <span id="page-4-1"></span><sup>2</sup> http://iss.ndl.go.jp/

l

- <span id="page-4-2"></span><sup>3</sup> 設楽舞「アダム・スミス旧蔵書から見えてくる資料保存」『Better Storage』189, 2013.4
- <span id="page-4-3"></span><sup>4</sup> この 2012 年度の撮影では、㈱国際マイクロ写真工業社と産業技術総合研究所との共同開発による「高精 度あおり(ティルト)機構アダプター」および、前者が開発した画像処理ソフトを用いた。